## GUÍA RÁPIDA HANDAN HD DVR Ready NS 1500

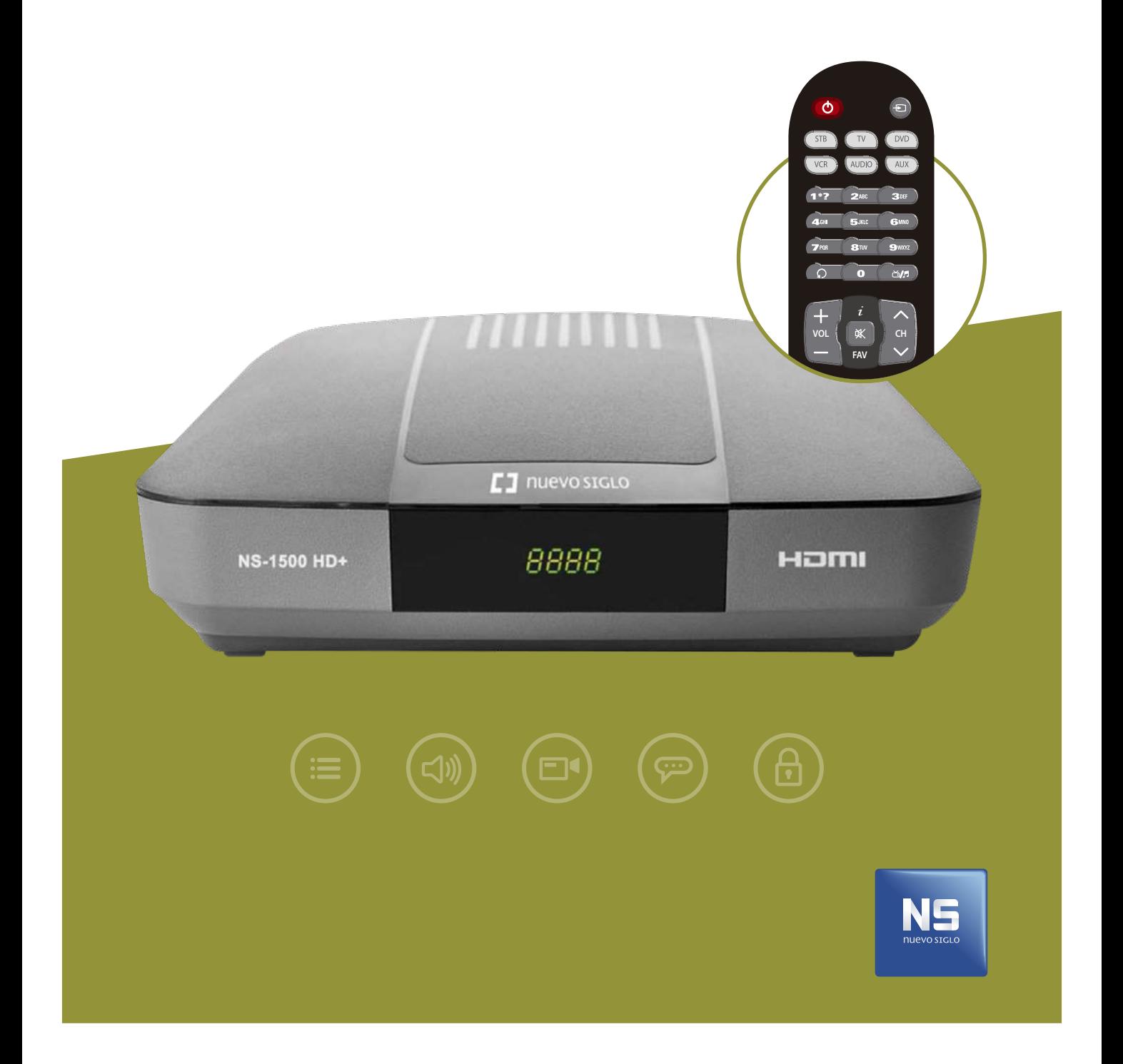

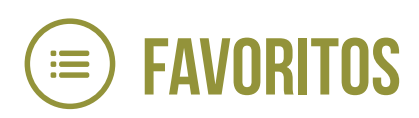

Se pueden armar hasta 8 listas de canales favoritos creadas por el usuario. También se pueden renombrar.

**1**. Presioná MENU → OPCIONES DE USUARIO → EDICIÓN FAV.

Luego presioná <sup>(OK)</sup>. La columna de la izquierda contiene todos los canales disponibles y la de la derecha es la lista de favoritos que desea configurar.

- **2.** Te podriás mover entre ambas listas con las teclas La columna de la izquierda contiene todos los canales disponibles y la de la derecha es la lista de favoritos que desees configurar.
- **3.** Para agregar un canal, seleccionalo de la lista de la izquierda y presioná la tecla . OK . Para borrarlo de la lista de Favoritos, seleccionalo de la lista de la derecha y presioná la tecla Podés seleccionar otras listas de favoritos con  $\bigcap$  (tecla Verde)
- Se puede editar la información la lista con los teclas de colores:
	- **Tecla Roja : Permite elegir entre canales de TV o Radio.**
	- **Tecla Verde :** Permite seleccionar una de las 8 listas de favoritos.
- **4.** Una vez colocados los canales deseados en la lista de favoritos (**FAV1**) presionar el **BOTÓN AZUL** para guardar la lista, y luego **EXIT** para salir de la pantalla de edición fav
- **5.** Una vez finalizado el procedimiento de crear la lista, la seleccionamos presionando el botón **OK** para ver la lista de los canales, y luego con el botón

**FAV FAV** selecciona la lista deseada

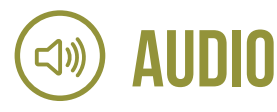

Hay señales que brindan la opción de cambiar el idioma del audio. Para cambiar el idioma en caso que la programación lo permita:

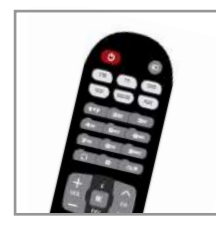

*Si tenés éste control:* Presioná la tecla si el canal te lo permite podrás cambiar entre las opciones disponibles, seleccionando la deseada con la tecla

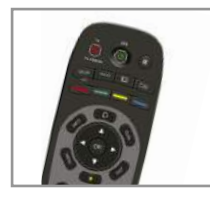

*Si tenés éste control: Presioná la tecla*  $\Box$  *4?* si el canal te lo permite podrás cambiar entre las opciones disponibles, seleccionando la deseada con la tecla

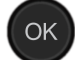

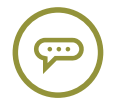

## **RTITULOS**

Hay señales que brindan la opción de activar y desactivar los subtitulos.

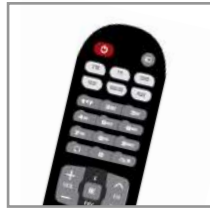

*Si tenés éste control:* Presioná la tecla  $\Box$ , ubicada debajo de los botones de colores, si la programación lo permite te dará a elegir, seleccioná la opción deseada y presioná **OK** 

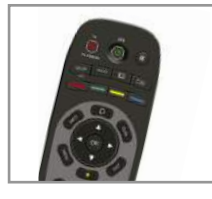

*Si tenés éste control:* Presioná la tecla  $\Box$  subt i la programación te lo permite podrás cambiar entre las opciones disponibles, seleccionando la deseada con la tecla OK

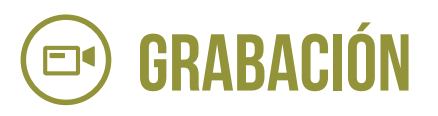

Advertencia: *Los decodificadores 1500 y 2500 tienen la posibilidad de grabar pero es necesario tener un disco duro externo conectado al equipo. Si se utiliza un pen drive será posible realizar la grabación, pero es probable que tanto durante la grabación como durante la reproducción se presenten fallas ya que estos dispositivos (pen drives) no cuentan con la misma velocidad de grabación/reproducción que un disco externo.*

Tenés varias formas de grabar en este equipo: Grabación en vivo, grabación programada manualmente o también podras seleccionar qué programas grabar a través del EPG (Guía de programación)

- **GRABAR EN VIVO UN PROGRAMA** o evento que estás viendo simplemente **\*** debemos presionar el botón  $\bullet$  Cuando quieras terminar la grabación presioná dos veces, te consultará si querés guardar, elegí **SI** y quedará disponible la grabación para cuando quieras verla (presionando  $botón$   $file)$ )
- **PARA PROGRAMAR UNA GRABACIÓN MANUALMENTE** presioná el botón **\*** luego dirigite hacia la opción **Opciones de usuario** y ahí seleccioná a la derecha **Temporizador de grabación.**

Aparecerá una ventana en donde ves todas las grabaciones programadas que tenés ahora, aquí podrás editarlas, borrarlas o añadir una nueva.

Para añadir una nueva presioná el botón  $\Box$ , aparecerán varios datos a completar (fecha, hora de inicio, canal, etc) tendrás que ir completando según necesidades para luego presionar **(OK)** en **GUARDAR** y de esa manera agendar la grabación.

**POR ÚLTIMO PARA GRABAR A TRAVÉS DE LA GUÍA DE PROGRAMACIÓN (EPG) \*** simplemente deberás ingresar a la Guía presionando el botón **"Guia"** o **"Guide"** según control . Luego seleccioná el programa que querés grabar y simplemente presioná el botón ( · ) De esta manera se llenarán automáticamente los datos para programar la grabación (fecha, hora, canal, etc) y solo tenés que presionar **(OK)** en la opción **GUARDAR**.

## PAUSA EN VIVO

Los decodificadores que graban además te permiten pausar cualquier programación, incluso si es una transmisión en vivo! Solo tenés que presionar el botón **TIMESHIFT** y pausará lo que estás viendo, una vez que quieras reanudar la programación simplemente presioná el botón  $\Box$  y podrás continuar desde donde lo dejaste. Cuando termines de ver tu programa presioná el botón (y y te va a consultar si deseas guardar o descartar esta grabación. Seleccioná una de las opciones y presioná (ok

*Advertencia: si no presionas el botón (imagen stop) al terminar el evento o programa*  **\***  *que estás viendo, seguirá grabando lo cual genera que se llene el espacio disponible de tu DVR.*

## BLOQUEO DE CANALES. (CONTROL PARENTAL).

**1.** Presioná la tecla (OK) para que aparezca la lista de canales, luego el botón amarillo del control remoto

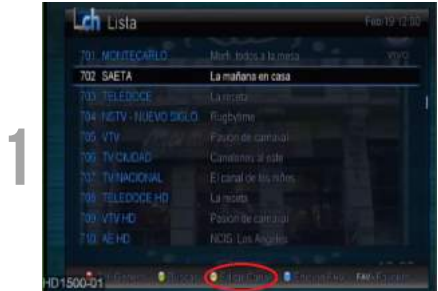

**NS** 

**2.** Presioná el **BOTÓN ROJO** (de los 4 de colores) para entrar en el modo de

**BLOQUEAR/DESBLOQUEAR** canales

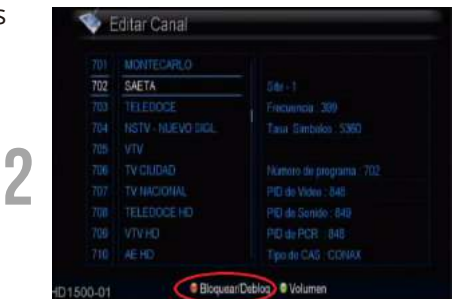

**3.** El decodificador solicitará una contraseña, la cual por defecto es **0000**  (cuatro veces cero)

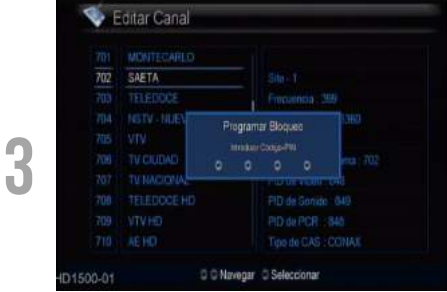

**4.** Presioná "**OK**" en los canales que queres bloquear y aparecerá un candado al lado, el mismo indicará que la operación se realizó correctamente.

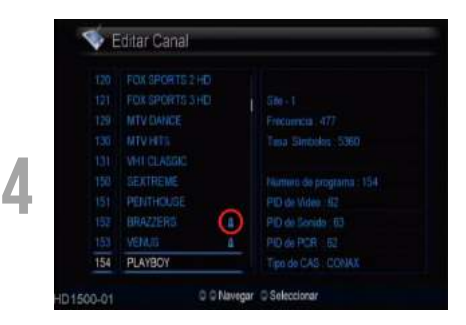

**5.** Luego cuando hayas bloqueado los canales que desees, presioná y el decodificador nos va a consultar si queres guardar, seleccioná **SI** y volverá a la lista de canales. Para que quede la imagen del canal deberás presionar

la tecla a nuevamente

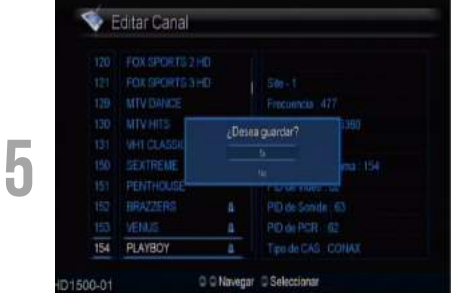